## **HOW TO PROGRAM WITH USB DIRECTLY TO SOUND MODULE PLEASE COMPLETE THE FOLLOWING IN THE ORDER PRESENTED**

1. Download free software, LX SoundLoader, please go to our instruction page or our website: [www.SoundExpressionGreetings.com/instructions.html.](http://www.soundexpressiongreetings.com/instructions.html) On the left column of the page beside the Greeting Card Modules and Push Button Modules, you will find a link for the LX Sound Loader. **Currently, the software only works for PC, not for MAC.** Also software will not work for 64-bit operating system, but for 32-bit operating system. You can check your operating system by going to Start > Control Panel > System and Maintenance > Welcome Center > Show More Details > Look System Type under System section.

2. After clicking on the LX Sound Loader, "SAVE AS" – place on desktop and save.

3. On Desktop, double click on zip file named "LX Sound Loader". Double click on folder and select file "SoundLoader.exe" among the other files. Then click "Extract All" files to extract. Double click on zip folder to open software.

## **Plug in the small chip that comes packaged with your module (a separate piece) into the back of the USB programmer and plug the USB into your computer's USB port.**

4. Click to "Open" LX Sound Loader and then click "Run". A new window should appear. Select your sound file. In software panel, click **"Add File"** button to browse and select the sound file that you want to program onto sound module. You will see your file appear in the software panel when this is complete. (Shown to the right)

5. Set sampling rate to **16kHz (**Lower left of screen). This will give you 104 seconds to program into module. If you would like to program longer than 104 seconds, choose a different sampling rate. Please note that you may lose some sound quality this way. \*104 seconds or less is recommended.

6. After your sound file has been added into the window and your USB with the small chip attached is plugged into the USB port of your computer, click "**WRITE"** to transfer the file onto the chip. It may take up to 15 seconds based on the size of your sound file for software to program onto

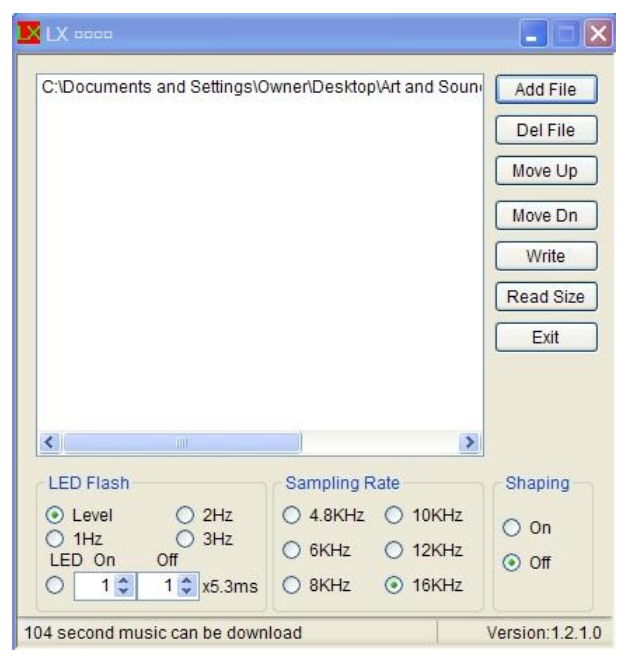

the chip. "Write Success" will appear in lower left of window when this is complete.

7. Remove the small chip from the back of the USB programmer and insert into the slot on the side of your sound module. Repeat this process if you are using multiple sound files.

## **IMPORTANT**:

Remove the plastic key under the metal tab so you can play your sound. This preserves the battery life.

Greeting card module: Bend the pull tab toward you and away from you to playback. Push button module: Press the play button to play back.

If the sound playback is too soft or too loud, you will have to use a program such as "Audacity" to edit your sound and adjust the gain on your sound file for volume options and repeat this process with a new, revised sound file. Congratulations!